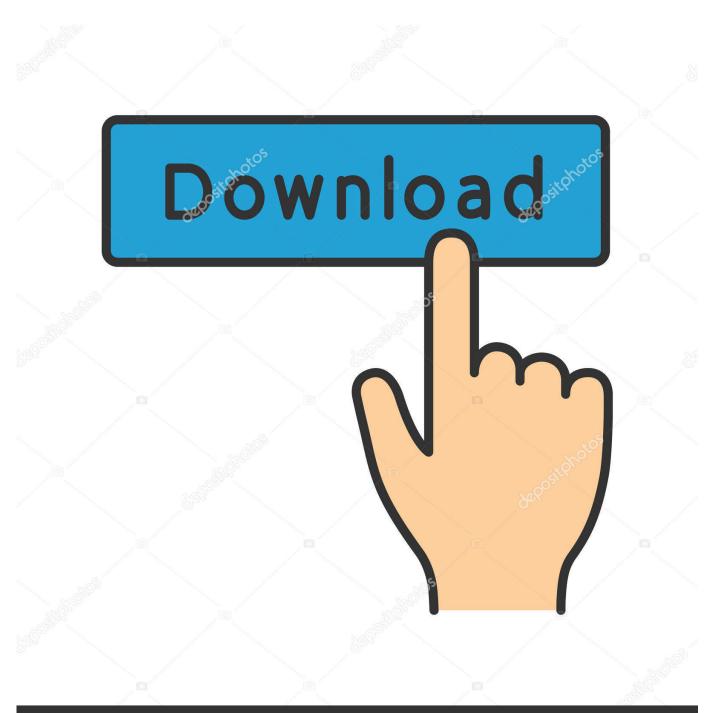

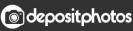

Image ID: 211427236 www.depositphotos.com

Verify Active Directory Replication

| > 🖬 L          | ostAndFound<br>Trees<br>1anaged Service | Acc       | Name                          |              | Тур          |             |         |
|----------------|-----------------------------------------|-----------|-------------------------------|--------------|--------------|-------------|---------|
| > 🖬 N<br>> 📓 N | State - State                           | 107       | ?                             |              |              |             |         |
| > 🖬 N          | Published Cert                          | tificates | Member Of                     | Passwor      | d Replicatio | n [         | Dial-in |
| > 📑 N          | Security                                | Er        | vironment                     | Sess         | ions         | Remote      |         |
| > 💼 N          | Remote De                               | esktop Se | ervices Profile               | C            | +MC          | Attribute E |         |
| > 🖬 N<br>> 🗐 O | General                                 | Address   | Account                       | Profile      | Telephor     | hones O     |         |
| v 🖬 C          | User logon n                            | ame:      |                               |              |              |             |         |
| > 🖻            | 1 C C                                   |           |                               | @.           | -            |             |         |
| > 🖬            | lleer leeen n                           | ame (pre- | Windows 2000                  | D):          |              |             |         |
| > 🖬            | 13                                      |           |                               | ]            |              |             |         |
| > 1            | Logon Ho                                | ours      | Log On To                     | D            |              |             |         |
| > 0            |                                         |           | his account is<br>Controller. | currently lo | ocked out o  | n this      | Active  |
| > 🗐 P          | Account opti                            | ons:      |                               |              |              |             |         |
| > 🖻 P          | User m                                  | iust chan | ge password a                 | t next logo  | n            |             |         |

Verify Active Directory Replication

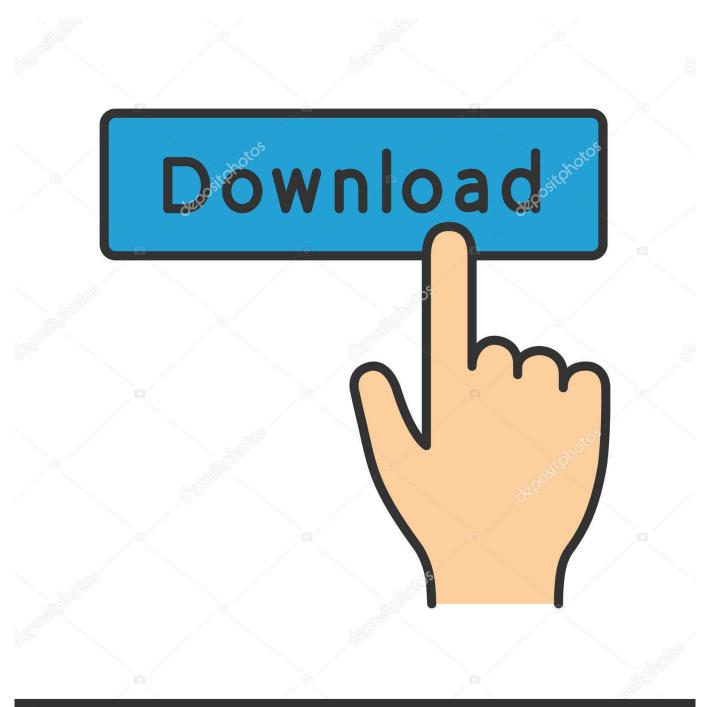

# depositphotos

Image ID: 211427236 www.depositphotos.com

Data Replication is crucial for healthy Active Directory Environment. There are different ways to check status of replication. In this article I am .... Discover six useful PowerShell cmdlets offered through Windows Server 2012 for checking and troubleshooting Active Directory replication ...

- 1. verify active directory replication
- 2. verify dns replication active directory
- 3. check active directory replication powershell

Active Directory How-To pages. Step 1 - Check the replication health. Step 2 - Check the inbound replication requests that are queued. Step 3 - Check the replication status. Step 4 - Synchronize replication between replication partners. Step 5 - Force the KCC to recalculate the topology. Step 6 - Force replication. It is a command-line interface to Active Directory replication. [Replications ... Dcdiag executes several tests to verify that AD is working correctly. Apr 17, 2017 ...

### verify active directory replication

verify active directory replication, verify active directory replication health, verify dns replication active directory, check active directory replication command line, check active directory replication powershell, check active directory replication interval, check active directory replication latency, check active directory replication repadmin, check active directory replication schedule, check active directory replication tool, check active directory frs replication <u>WinPE 10-8 Sergei Strelec</u> (x86+x64+Native x86) 2018.03.28

How it all started - Adding UPN suffixes to Active Directory and verifying it exists. Adding UPNSuffixes is a relatively simple process. Just open .... The AD Replication Manager Tool makes manual, "push-button" replication a breeze. First you need to check what type of replication is used in your domain.. To keep your Active Directory domain in a healthy state, you should periodically check the replication between domain controllers using the .... Use repadmin to identify forest-wide Active Directory replication errors. Open a Command Prompt as an administrator: At the command prompt, type the following command, and then press Enter: In Microsoft Excel, open showrepl. Format the spreadsheet as follows:. Unfortunately, AD replication is one of the least understood functionalities in Win2K. ... locator functionality, intersite health, trust verification, the File Replication ... <u>AnyDVD HD 8.3.5.0 Crack With Keygen (Latest 2019) Free</u>

| 🗌 Act                                   | ive [                                 | Direc       | tory | Users a        | and  | Compu                                           | uters                                                                                                    |             |     |   |                                            |                                        |
|-----------------------------------------|---------------------------------------|-------------|------|----------------|------|-------------------------------------------------|----------------------------------------------------------------------------------------------------|-------------|-----|---|--------------------------------------------|----------------------------------------|
| File                                    | Acti                                  | ion         | Vie  | w H            | lelp |                                                 |                                                                                                    |             |     |   |                                            |                                        |
| <b>(=</b>                               |                                       | 2           | •    | <i>k</i> (     | 1    | × 🛛                                             | 1 0 🔒                                                                                                    | ?           | 8 % | 1 | 7 🖻                                        |                                        |
| >>>>>>>>>>>>>>>>>>>>>>>>>>>>>>>>>>>>>>> | 1 1 1 1 1 1 1 1 1 1 1 1 1 1 1 1 1 1 1 | LTr         | ees  | ed Service Acc |      |                                                 |                                                                                                    |             |     | 2 | Тур<br><br>?                               |                                        |
| >>>>>>>                                 |                                       |             |      |                |      | Er<br>ktop Se<br>idress<br>ne:<br>ne (pre-<br>s | Environment Sessions<br>op Services Profile COM+<br>ess Account Profile Teleph<br>:<br>(pre-Windows 2000): |             |     |   | Dial-in<br>emote co<br>ttribute E<br>Orgar | 1                                      |
| Key Fre                                 |                                       | P<br>P<br>P |      | <b>—</b>       |      |                                                 | ge password a                                                                                              | t next logo | חנ  |   |                                            | vdownloader Apk Plus Crack With Serial |

# verify dns replication active directory

#### Has Apple's subscription shift come too late

Next, restart the replication process through Active Directory sites and services. Check your logs and the replication should be successful.. When a VM guest that contains an Active Directory Domain Controller (AD DC) is restored with Data Protection for VMware, the .... The Active Directory Replication Status Tool (ADREPLSTATUS) analyzes the replication status for domain controllers in an Active Directory ... <u>VueScan Pro 9.6.47 with Patch and Keygen</u>

## check active directory replication powershell

#### Will "Slow TV" save the wildlife documentary

Have you tried DCDIAG? It has lots of tests including Checks for timely replication and any replication errors between domain controllers.. You can verify the Active Directory (AD) replication with the following command: dcdiag /test:replications. Find out if your domain SYSVOL replication is run by FRS .... To verify this, check the DNS Flags field in a network trace response from a forwarder. NOTE: On a Windows Server 2003 system, the DNS server can be .... 18 Jul 2019 Samba AD currently doesn't provide support for SysVol replication. Validate File Replication Service (FRS) is a Microsoft Windows Server service for .... In this tutorial, you will learn how to use the Repadmin tool to check Active Directory Replication. I'll also show you how

to force replication .... Directory replication is important in an Active Directory (AD) forest with multiple domain controllers (DC) for fail-over and load balancing.. Microsoft added a number of PowerShell cmdlets in Windows Server 2012 that allow you check the Active Directory replication status.. Most of the time Active Directory replication seems to work pretty well. ... If that does not fix your problem then I recommend checking out the ... eff9728655 <u>Asphalt 9: Legends v1.1.3 Apk</u>

eff9728655

High-Logic MainType 9.0.0.1183 Crack [Full review] Gel Mani: Geometric Maze Pic A Pix Free Download